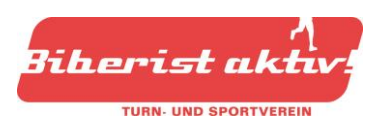

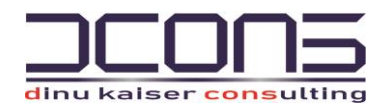

# Kalender einbinden - Biberist aktiv!

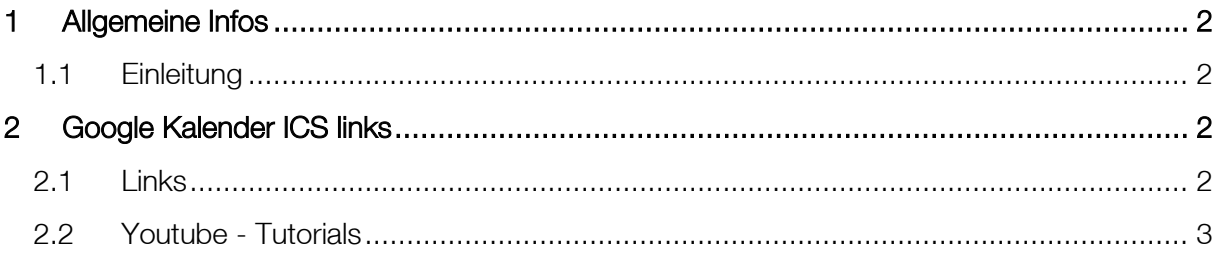

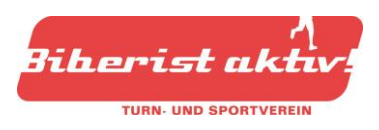

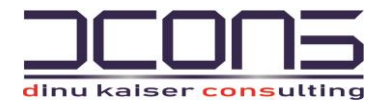

# <span id="page-1-0"></span>1 Allgemeine Infos

# <span id="page-1-1"></span>1.1 Einleitung

Seit der Umstellung auf die neue Webseite ist es nun möglich, die Termine der öffentlichen Kalender von Biberist aktiv! (Hauptseite und Kalender der 5 Ressorts separat) in den privaten Kalender einzubinden. Da die Vielfalt an verwendeten Kalendern und Geräten in unserem Verein riesig ist, verzichten wir darauf, eine Schritt für Schritt Anleitung für jede Eventualität zur Verfügung zu stellen. Das WWW bietet nach kurzer Suche zahlreiche einfache und qualitativ gute Video-Tutorials.

Nachfolgend findest du die für den Import benötigten ICS-Links sowie eine kleine Auswahl an Video Tutorials.

Solltest du trotz den hier vorliegenden Hilfestellungen noch Schwierigkeiten haben, den gewünschten Kalender bei dir zu importieren, dann melde dich ungeniert unter: [informatik@biberistaktiv.ch.](mailto:informatik@biberistaktiv.ch)

# <span id="page-1-2"></span>2 Google Kalender ICS links

## <span id="page-1-3"></span>2.1 Links

#### Hauptkalender:

[https://calendar.google.com/calendar/ical/biberistaktiv%40gmail.com/private](https://calendar.google.com/calendar/ical/biberistaktiv%40gmail.com/private-e5c4424feb010dd3fd7d1d4cd0530e68/basic.ics)[e5c4424feb010dd3fd7d1d4cd0530e68/basic.ics](https://calendar.google.com/calendar/ical/biberistaktiv%40gmail.com/private-e5c4424feb010dd3fd7d1d4cd0530e68/basic.ics)

#### **Handball**

[https://calendar.google.com/calendar/ical/handball.biberistaktiv%40gmail.com/private-](https://calendar.google.com/calendar/ical/handball.biberistaktiv%40gmail.com/private-3ecdcfbc90451915fd5013bad9b7e8ff/basic.ics)[3ecdcfbc90451915fd5013bad9b7e8ff/basic.ics](https://calendar.google.com/calendar/ical/handball.biberistaktiv%40gmail.com/private-3ecdcfbc90451915fd5013bad9b7e8ff/basic.ics)

#### **Unihockey**

[https://calendar.google.com/calendar/ical/unihockey.biberistaktiv%40gmail.com/private-](https://calendar.google.com/calendar/ical/unihockey.biberistaktiv%40gmail.com/private-4b05cf18b5a8e03439abc5fd1bcd8ce7/basic.ics)[4b05cf18b5a8e03439abc5fd1bcd8ce7/basic.ics](https://calendar.google.com/calendar/ical/unihockey.biberistaktiv%40gmail.com/private-4b05cf18b5a8e03439abc5fd1bcd8ce7/basic.ics)

#### Leichtathletik

[https://calendar.google.com/calendar/ical/leichtathletik.biberistaktiv%40gmail.com/private-](https://calendar.google.com/calendar/ical/leichtathletik.biberistaktiv%40gmail.com/private-0ffda0d71ff9a7a062a5b38c7d940718/basic.ics)[0ffda0d71ff9a7a062a5b38c7d940718/basic.ics](https://calendar.google.com/calendar/ical/leichtathletik.biberistaktiv%40gmail.com/private-0ffda0d71ff9a7a062a5b38c7d940718/basic.ics)

#### Turnen

[https://calendar.google.com/calendar/ical/turnen.biberistaktiv%40gmail.com/private](https://calendar.google.com/calendar/ical/turnen.biberistaktiv%40gmail.com/private-e4c6f46fcae68713a98dfa662a72ff58/basic.ics)[e4c6f46fcae68713a98dfa662a72ff58/basic.ics](https://calendar.google.com/calendar/ical/turnen.biberistaktiv%40gmail.com/private-e4c6f46fcae68713a98dfa662a72ff58/basic.ics)

#### Fitness

[https://calendar.google.com/calendar/ical/fitness.biberistaktiv%40gmail.com/private-](https://calendar.google.com/calendar/ical/fitness.biberistaktiv%40gmail.com/private-5dd02fcb8527931dce352a6bfe1be222/basic.ics)[5dd02fcb8527931dce352a6bfe1be222/basic.ics](https://calendar.google.com/calendar/ical/fitness.biberistaktiv%40gmail.com/private-5dd02fcb8527931dce352a6bfe1be222/basic.ics)

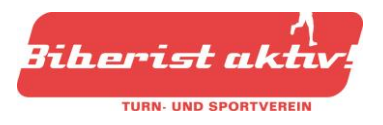

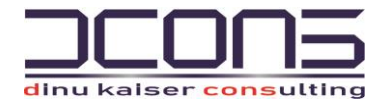

## <span id="page-2-0"></span>2.2 Youtube - Tutorials

## Einfügen von ICS in iPhone oder iPad

[https://www.youtube.com/watch?v=5N-iQvdb\\_Fg](https://www.youtube.com/watch?v=5N-iQvdb_Fg)

## Einfügen von ICS in Android

Dies geht über den GoogleCalender vom Android Google account <https://quick-adviser.com/how-do-i-add-an-ics-file-to-google-calendar/>

## Einfügen von ICS in Outlook

[https://support.microsoft.com/en-us/office/import-google-calendar-to-outlook-098ed60c-936b-](https://support.microsoft.com/en-us/office/import-google-calendar-to-outlook-098ed60c-936b-41fb-83d6-7e3786437330)[41fb-83d6-7e3786437330](https://support.microsoft.com/en-us/office/import-google-calendar-to-outlook-098ed60c-936b-41fb-83d6-7e3786437330)